# 在 IOS 裝置上設定 SSH 的 x509 驗證

## 目錄

簡介 必要條件 需求 採用元件 設定 網路圖表 部署注意事項 組態 (可選)與TACACS伺服器整合 驗證 疑難排解 相關資訊

## 簡介

本文檔介紹如何根據標準RFC6187在IOS裝置上使用x509v3證書配置SSH伺服器。 安全殼層通訊協定(SSH)提供相互驗證,即使用者端和伺服器都進行驗證。傳統上,伺服器使用 RSA專用金鑰對和公用金鑰對進行身份驗證。SSH客戶端會計算公鑰的校驗和,並詢問管理員是否 信任它。管理員應使用帶外方法從路由器匯出公鑰並比較其值。在實踐中,這種方法比較麻煩,並 且公鑰通常在沒有驗證的情況下被接受,這會導致潛在的中介人攻擊風險。 RFC6187標準是解決此問題的一個解決方案,因為它提供的安全性和使用者體驗與通常用於保護基 於Web的傳輸的TLS(傳輸層安全)協定類似。

## 必要條件

### 需求

思科建議您瞭解以下主題:

● PKI基礎設施

### 採用元件

本文中的資訊係根據以下軟體和硬體版本:

- 運行IOS-XE 16.6.1版的CSR 1000v路由器
- 雜訊堡壘SSH使用者端
- Windows Server 2016 OCSP伺服器
- 身分識別服務引擎版本2.1

本文中的資訊是根據特定實驗室環境內的裝置所建立。文中使用到的所有裝置皆從已清除(預設 )的組態來啟動。如果您的網路運作中,請確保您瞭解任何指令可能造成的影響。

## 設定

#### 網路圖表

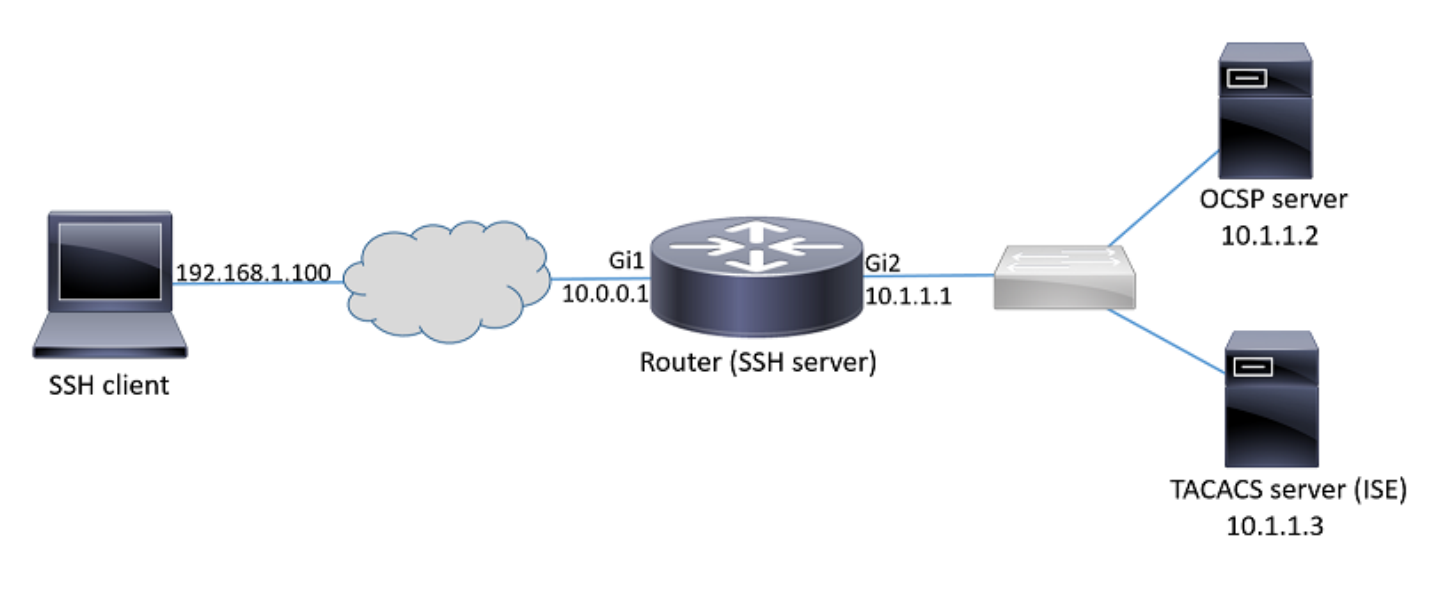

#### 部署注意事項

- 安 必須使用RFC6187相容的SSH客戶端才能利用此功能。
- 此功能已在IOS版本15.5(2)T和IOS-XE版本15.5(2)S中實施。
- SSH客戶端和伺服器協商支援的身份驗證機制。以前裝置上支援的所有身份驗證機制可以繼續 與基於x509的身份驗證機制同時運行,以確保平穩過渡。
- 管理員可以選擇將基於x509的身份驗證方法僅用於伺服器、僅用於客戶端或同時用於兩者。
- IOS伺服器可以驗證客戶端提供的證書是否未被吊銷。為此,會在每個連線上查閱已撤銷證書 的資料庫。這樣可撤銷訪問,而無需重新配置其他裝置,以防證書的私鑰受損或需要撤銷特定 使用者的訪問。
- 吊銷檢查是可選的,但強烈建議可以根據受損的憑據拒絕訪問。另一種方法是在外部終端存取 控制器存取控制系統(TACACS)或RADIUS伺服器上,執行從憑證擷取的使用者名稱的授權。如 果證書受到危害,可以在外部伺服器上禁用該帳戶,以防止使用該證書進行訪問。
- 使用者授權可由外部伺服器執行,也可以跳過(假定具有有效證書的所有使用者都具有訪問裝 置的許可權)。 為了簡單起見,本示例使用了前一種方法。
- 為了成功驗證另一方的驗證資料,使用者端和伺服器只需信任一個通用憑證授權單位(CA)。 這 意味著只有簽署路由器證書的CA證書才需要在客戶端裝置受信任證書儲存區安裝。
- ∙ 證書提供有關另一方的身份資訊(通常使用常用名稱和主體替代名稱)。 客戶端應將管理員輸 入時提供的伺服器的主機名或IP地址名稱與所提供的證書中可用的身份資料進行比較。它嚴重

限制了中間人攻擊或其他模擬攻擊的機會。

#### 組態

配置AAA引數。在基本情況下(沒有外部授權伺服器),可以跳過對從證書獲取的使用者名稱的授 權。

aaa new-model aaa authorization network CERT none 配置儲存CA證書和路由器證書(可選)的信任點。

crypto pki trustpoint SSH enrollment mode ra enrollment url http://10.1.1.2:80/CertSrv/mscep/mscep.dll serial-number ip-address 10.0.0.1 subject-name cn=10.0.0.1 revocation-check ocsp ocsp url http://10.1.1.2/ocsp rsakeypair SSH 2048 authorization list CERT ! The username has to be fetched from the certificate for accounting and authorization purposes. Multiple options are available. authorization username subjectname commonname

#### 提示:如果OCSP伺服器無法訪問,管理員可以選擇使用revocation-check ocsp配置禁止所有 訪問,或使用revocation-check ocsp none (不推薦)允許未經撤銷檢查的訪問。

#### 配置SSH隧道協商期間使用的允許身份驗證機制。

! Alorithms used to authenticate server ip ssh server algorithm hostkey x509v3-ssh-rsa ssh-rsa

! Acceptable algorithms used to authenticate the client ip ssh server algorithm authentication publickey password keyboard

! Acceptable pubkey-based algorithms used to authenticate the client ip ssh server algorithm publickey x509v3-ssh-rsa ssh-rsa

#### 配置SSH伺服器以在身份驗證過程中使用正確的證書。

ip ssh server certificate profile ! Certificate used by server server trustpoint sign SSH

! CA used to authenticate client certificates user trustpoint verify SSH

### (可選)與TACACS伺服器整合

從憑證中擷取使用者名稱后,IOS可以針對TACACS伺服器對該使用者名稱執行授權。如果已部署 TACACS伺服器用於裝置管理,則此功能尤其有用。

附註:IOS SSH伺服器當前不支援身份驗證方法連結。這表示如果憑證用於驗證使用者,則 TACACS伺服器無法用於密碼驗證。它只能用於授權。

配置TACACS伺服器。

tacacs server ISE address ipv4 10.1.1.3 key cisco123 配置授權清單以使用TACACS伺服器。

aaa authorization network ISE group tacacs+ 1.配置ISE(身份服務引擎)。 配置示例位於:

[https://www.cisco.com/c/en/us/support/docs/security/identity-services-engine/200208-Configure-](/content/en/us/support/docs/security/identity-services-engine/200208-Configure-ISE-2-0-IOS-TACACS-Authentic.html)[ISE-2-0-IOS-TACACS-Authentic.html](/content/en/us/support/docs/security/identity-services-engine/200208-Configure-ISE-2-0-IOS-TACACS-Authentic.html)

2.配置TACACS配置檔案。需要配置其他引數 cert-application=all才能成功完成授權,請導航到 Work Centers > Device Administration > Policy Elements > Results > TACACS profiles > Add。

#### **Common Tasks**

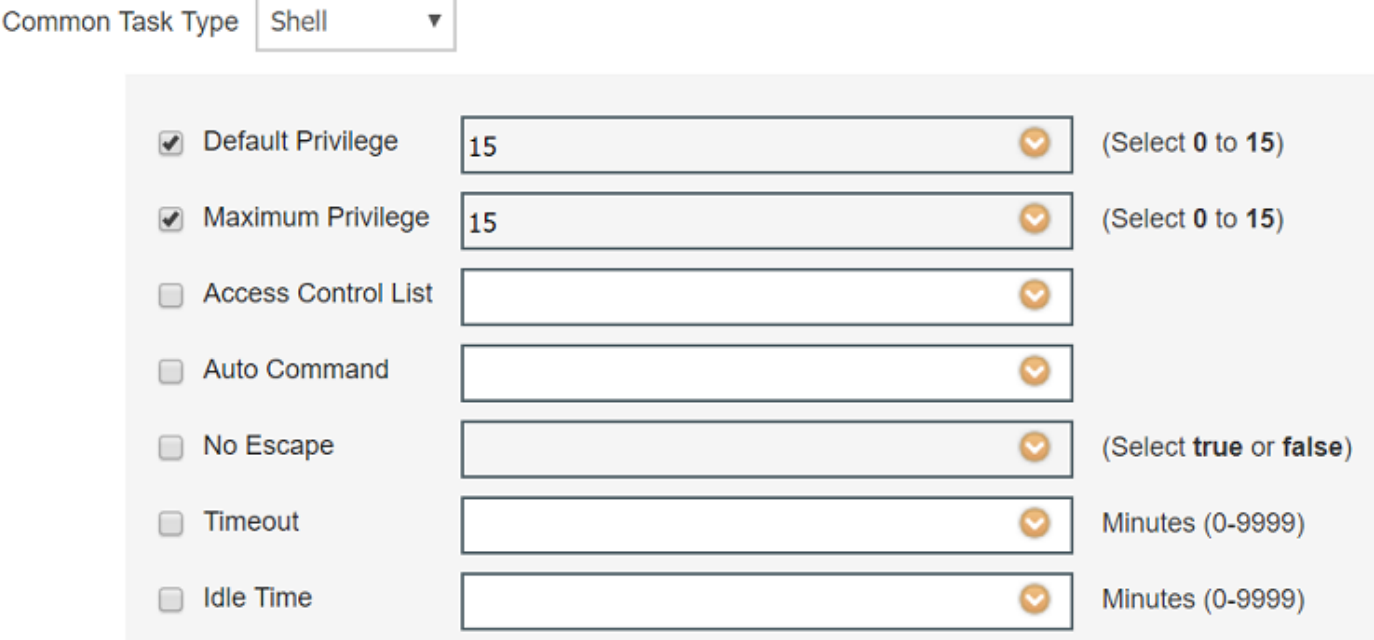

#### **Custom Attributes**

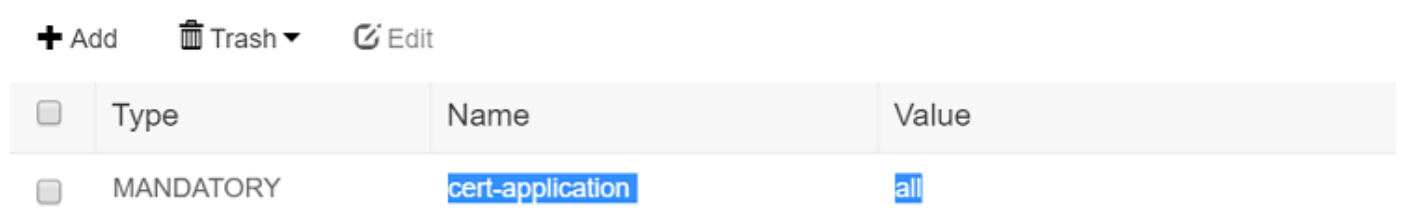

#### 3.要配置策略集,請導航至工作中心>裝置管理>裝置管理策略集>新增。

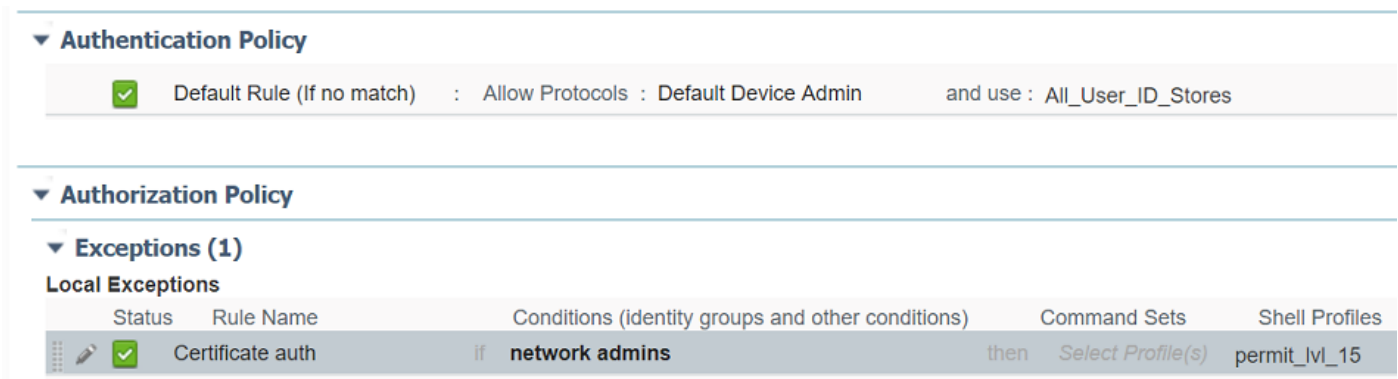

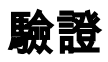

show ip ssh SSH Enabled - version 1.99 Authentication methods:publickey,password,keyboard-interactive Authentication Publickey Algorithms:x509v3-ssh-rsa,ssh-rsa Hostkey Algorithms:x509v3-ssh-rsa,ssh-rsa

show users Line User Host(s) Idle Location 1 vty 0 admin1 idle 00:02:37 192.168.1.100

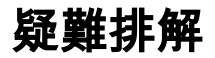

#### 以下調試用於跟蹤成功的會話:

debug ip ssh detail debug crypto pki transactions debug crypto pki messages debug crypto pki validation Aug 21 20:07:08.717: SSH0: starting SSH control process ! Server identifies itself Aug 21 20:07:08.717: SSH0: sent protocol version id SSH-1.99-Cisco-1.25 ! Client identifies itself Aug 21 20:07:08.771: SSH0: protocol version id is - SSH-2.0-Pragma FortressCL 5.0.10.766 Aug 21 20:07:08.771: SSH2 0: kexinit sent: kex algo = diffie-hellman-group-exchange-sha1,diffiehellman-group14-sha1 ! Authentication algorithms supported by server Aug 21 20:07:08.771: SSH2 0: kexinit sent: hostkey algo = x509v3-ssh-rsa,ssh-rsa Aug 21 20:07:08.772: SSH2 0: kexinit sent: encryption algo = aes128-ctr,aes192-ctr,aes256-ctr Aug 21 20:07:08.772: SSH2 0: kexinit sent: mac algo = hmac-sha2-256,hmac-sha2-512,hmacsha1,hmac-sha1-96 Aug 21 20:07:08.772: SSH2 0: SSH2\_MSG\_KEXINIT sent Aug 21 20:07:08.915: SSH2 0: SSH2\_MSG\_KEXINIT received Aug 21 20:07:08.916: SSH2 0: kex: client->server enc:aes256-ctr mac:hmac-sha1 Aug 21 20:07:08.916: SSH2 0: kex: server->client enc:aes256-ctr mac:hmac-sha1 ! Client chooses authentication algorithm Aug 21 20:07:08.916: SSH2 0: Using hostkey algo = x509v3-ssh-rsa Aug 21 20:07:08.916: SSH2 0: Using kex\_algo = diffie-hellman-group-exchange-sha1 Aug 21 20:07:08.917: SSH2 0: Modulus size established : 4096 bits Aug 21 20:07:08.976: SSH2 0: expecting SSH2\_MSG\_KEX\_DH\_GEX\_INIT Aug 21 20:07:09.141: SSH2 0: SSH2\_MSG\_KEXDH\_INIT received ! Server sends certificate associated with trustpoint "SSH" Aug 21 20:07:09.208: SSH2 0: Sending Server certificate associated with PKI trustpoint "SSH" Aug 21 20:07:09.208: CRYPTO\_PKI: (A003C) Session started - identity selected (SSH) Aug 21 20:07:09.208: SSH2 0: Got 2 certificate(s) on certificate chain Aug 21 20:07:09.208: CRYPTO\_PKI: Rcvd request to end PKI session A003C. Aug 21 20:07:09.208: CRYPTO\_PKI: PKI session A003C has ended. Freeing all resources. Aug 21 20:07:09.209: CRYPTO\_PKI: unlocked trustpoint SSH, refcount is 0 Aug 21 20:07:09.276: SSH2: kex\_derive\_keys complete Aug 21 20:07:09.276: SSH2 0: SSH2\_MSG\_NEWKEYS sent Aug 21 20:07:09.276: SSH2 0: waiting for SSH2\_MSG\_NEWKEYS Aug 21 20:07:16.927: SSH2 0: SSH2\_MSG\_NEWKEYS received Aug 21 20:07:17.177: SSH2 0: Authentications that can continue = publickey,password,keyboardinteractive Aug 21 20:07:17.225: SSH2 0: Using method = none Aug 21 20:07:17.226: SSH2 0: Authentications that can continue = publickey,password,keyboardinteractive Aug 21 20:07:32.305: SSH2 0: Using method = publickey ! Client sends certificate Aug 21 20:07:32.305: SSH2 0: Received publickey algo = x509v3-ssh-rsa Aug 21 20:07:32.305: SSH2 0: Verifying certificate for user 'admin1' in

```
SSH2_MSG_USERAUTH_REQUEST
Aug 21 20:07:32.305: SSH2 0: Verifying certificate for user 'admin1'
Aug 21 20:07:32.306: SSH2 0: Received a chain of 2 certificate
Aug 21 20:07:32.308: SSH2 0: Received 0 ocsp-response
Aug 21 20:07:32.308: SSH2 0: Starting PKI session for certificate verification
Aug 21 20:07:32.308: CRYPTO_PKI: (A003D) Session started - identity not specified
Aug 21 20:07:32.309: CRYPTO_PKI: (A003D) Adding peer certificate
Aug 21 20:07:32.310: CRYPTO_PKI: found UPN as admin1@example.com
Aug 21 20:07:32.310: CRYPTO_PKI: Added x509 peer certificate - (1016) bytes
Aug 21 20:07:32.310: CRYPTO_PKI: (A003D) Adding peer certificate
Aug 21 20:07:32.310: CRYPTO_PKI: Added x509 peer certificate - (879) bytes
Aug 21 20:07:32.311: CRYPTO_PKI: ip-ext-val: IP extension validation not required
Aug 21 20:07:32.311: CRYPTO_PKI: create new ca_req_context type PKI_VERIFY_CHAIN_CONTEXT,ident
31
Aug 21 20:07:32.312: CRYPTO_PKI: (A003D)validation path has 1 certs
Aug 21 20:07:32.312: CRYPTO_PKI: (A003D) Check for identical certs
Aug 21 20:07:32.312: CRYPTO_PKI : (A003D) Validating non-trusted cert
Aug 21 20:07:32.312: CRYPTO_PKI: (A003D) Create a list of suitable trustpoints
Aug 21 20:07:32.312: CRYPTO_PKI: Found a issuer match
Aug 21 20:07:32.312: CRYPTO_PKI: (A003D) Suitable trustpoints are: SSH,
Aug 21 20:07:32.313: CRYPTO_PKI: (A003D) Attempting to validate certificate using SSH policy
Aug 21 20:07:32.313: CRYPTO_PKI: (A003D) Using SSH to validate certificate
Aug 21 20:07:32.313: CRYPTO_PKI: Added 1 certs to trusted chain.
Aug 21 20:07:32.314: CRYPTO_PKI: Prepare session revocation service providers
Aug 21 20:07:32.314: CRYPTO_PKI: Deleting cached key having key id 30
Aug 21 20:07:32.314: CRYPTO_PKI: Attempting to insert the peer's public key into cache
Aug 21 20:07:32.314: CRYPTO_PKI:Peer's public inserted successfully with key id 31
Aug 21 20:07:32.315: CRYPTO_PKI: Expiring peer's cached key with key id 31
Aug 21 20:07:32.315: CRYPTO_PKI: (A003D) Certificate is verified
! Revocation status is checked
Aug 21 20:07:32.315: CRYPTO_PKI: (A003D) Checking certificate revocation
Aug 21 20:07:32.315: OCSP: (A003D) Process OCSP_VALIDATE message
Aug 21 20:07:32.315: CRYPTO_PKI: (A003D)Starting OCSP revocation check
Aug 21 20:07:32.316: CRYPTO_PKI: OCSP server URL is http://10.1.1.2/ocsp
Aug 21 20:07:32.316: CRYPTO PKI: no responder matching this URL; create one!
Aug 21 20:07:32.316: OCSP: (A003D)OCSP Get Response command
Aug 21 20:07:32.317: CRYPTO_PKI: http connection opened
Aug 21 20:07:32.317: CRYPTO_PKI: OCSP send header size 132
Aug 21 20:07:32.317: CRYPTO_PKI: sending POST /ocsp HTTP/1.0
Host: 10.1.1.2
User-Agent: RSA-Cert-C/2.0
Content-type: application/ocsp-request
Content-length: 312
Aug 21 20:07:32.317: CRYPTO_PKI: OCSP send data size 312
Aug 21 20:07:32.322: OCSP: (A003D)OCSP Parse HTTP Response command
Aug 21 20:07:32.322: OCSP: (A003D)OCSP Validate DER Response command
Aug 21 20:07:32.322: CRYPTO_PKI: OCSP response status - successful.
Aug 21 20:07:32.323: CRYPTO_PKI: Decoding OCSP Response
Aug 21 20:07:32.323: CRYPTO_PKI: OCSP decoded status is GOOD.
Aug 21 20:07:32.323: CRYPTO_PKI: Verifying OCSP Response
Aug 21 20:07:32.325: CRYPTO_PKI: Added 11 certs to trusted chain.
Aug 21 20:07:32.325: ../VIEW_ROOT/cisco.comp/pki_ssl/src/ca/provider/revoke/ocsp/ocsputil.c(547)
: E_NOT_FOUND : no matching entry found
Aug 21 20:07:32.325: ../VIEW_ROOT/cisco.comp/pki_ssl/src/ca/provider/revoke/ocsp/ocsputil.c(547)
: E_NOT_FOUND : no matching entry found
Aug 21 20:07:32.326: CRYPTO_PKI: (A003D) Validating OCSP responder certificate
Aug 21 20:07:32.327: CRYPTO_PKI: OCSP Responder cert doesn't need rev check
Aug 21 20:07:32.328: CRYPTO_PKI: response signed by a delegated responder
Aug 21 20:07:32.328: CRYPTO_PKI: OCSP Response is verified
Aug 21 20:07:32.328: CRYPTO_PKI: (A003D) OCSP revocation check is complete 0
```

```
Aug 21 20:07:32.328: OCSP: destroying OCSP trans element
Aug 21 20:07:32.328: CRYPTO_PKI: Revocation check is complete, 0
Aug 21 20:07:32.328: CRYPTO_PKI: Revocation status = 0
Aug 21 20:07:32.328: CRYPTO_PKI: Remove session revocation service providers
Aug 21 20:07:32.329: CRYPTO_PKI: Remove session revocation service providers
Aug 21 20:07:32.329: CRYPTO_PKI: (A003D) Certificate validated
Aug 21 20:07:32.329: CRYPTO_PKI: Populate AAA auth data
Aug 21 20:07:32.329: CRYPTO_PKI: Selected AAA username: 'admin1'
Aug 21 20:07:32.329: CRYPTO_PKI: Anticipate checking AAA list: 'CERT'
Aug 21 20:07:32.329: CRYPTO_PKI: Checking AAA authorization
Aug 21 20:07:32.329: CRYPTO_PKI_AAA: checking AAA authorization (CERT, admin1, <all>)
Aug 21 20:07:32.329: CRYPTO_PKI_AAA: pre-authorization chain validation status (0x400)
Aug 21 20:07:32.329: CRYPTO_PKI_AAA: post-authorization chain validation status (0x400)
Aug 21 20:07:32.329: CRYPTO_PKI: (A003D)chain cert was anchored to trustpoint SSH, and chain
validation result was: CRYPTO_VALID_CERT
Aug 21 20:07:32.329: CRYPTO_PKI: destroying ca_req_context type PKI_VERIFY_CHAIN_CONTEXT,ident
31, ref count 1
Aug 21 20:07:32.330: CRYPTO_PKI: ca_req_context released
Aug 21 20:07:32.330: CRYPTO_PKI: (A003D) Validation TP is SSH
Aug 21 20:07:32.330: CRYPTO_PKI: (A003D) Certificate validation succeeded
Aug 21 20:07:32.330: CRYPTO_PKI: Rcvd request to end PKI session A003D.
Aug 21 20:07:32.330: CRYPTO_PKI: PKI session A003D has ended. Freeing all resources.
Aug 21 20:07:32.395: SSH2 0: Verifying certificate for user 'admin1'
Aug 21 20:07:32.395: SSH2 0: Received a chain of 2 certificate
Aug 21 20:07:32.396: SSH2 0: Received 0 ocsp-response
Aug 21 20:07:32.396: SSH2 0: Starting PKI session for certificate verification
Aug 21 20:07:32.396: CRYPTO_PKI: (A003E) Session started - identity not specified
Aug 21 20:07:32.396: CRYPTO_PKI: (A003E) Adding peer certificate
Aug 21 20:07:32.397: CRYPTO_PKI: found UPN as admin1@example.com
Aug 21 20:07:32.397: CRYPTO_PKI: Added x509 peer certificate - (1016) bytes
Aug 21 20:07:32.397: CRYPTO_PKI: (A003E) Adding peer certificate
Aug 21 20:07:32.398: CRYPTO_PKI: Added x509 peer certificate - (879) bytes
Aug 21 20:07:32.398: CRYPTO_PKI: ip-ext-val: IP extension validation not required
Aug 21 20:07:32.400: CRYPTO_PKI: create new ca_req_context type PKI_VERIFY_CHAIN_CONTEXT,ident
32
Aug 21 20:07:32.400: CRYPTO_PKI: (A003E)validation path has 1 certs
Aug 21 20:07:32.400: CRYPTO_PKI: (A003E) Check for identical certs
Aug 21 20:07:32.400: CRYPTO_PKI : (A003E) Validating non-trusted cert
Aug 21 20:07:32.401: CRYPTO_PKI: (A003E) Create a list of suitable trustpoints
Aug 21 20:07:32.401: CRYPTO_PKI: Found a issuer match
Aug 21 20:07:32.401: CRYPTO_PKI: (A003E) Suitable trustpoints are: SSH,
Aug 21 20:07:32.401: CRYPTO_PKI: (A003E) Attempting to validate certificate using SSH policy
Aug 21 20:07:32.401: CRYPTO_PKI: (A003E) Using SSH to validate certificate
Aug 21 20:07:32.402: CRYPTO_PKI: Added 1 certs to trusted chain.
Aug 21 20:07:32.402: CRYPTO_PKI: Prepare session revocation service providers
Aug 21 20:07:32.402: CRYPTO_PKI: Deleting cached key having key id 31
Aug 21 20:07:32.403: CRYPTO_PKI: Attempting to insert the peer's public key into cache
Aug 21 20:07:32.403: CRYPTO_PKI:Peer's public inserted successfully with key id 32
Aug 21 20:07:32.404: CRYPTO_PKI: Expiring peer's cached key with key id 32
Aug 21 20:07:32.404: CRYPTO_PKI: (A003E) Certificate is verified
Aug 21 20:07:32.404: CRYPTO_PKI: (A003E) Checking certificate revocation
Aug 21 20:07:32.404: OCSP: (A003E) Process OCSP_VALIDATE message
Aug 21 20:07:32.404: CRYPTO_PKI: (A003E)Starting OCSP revocation check
Aug 21 20:07:32.405: CRYPTO_PKI: OCSP server URL is http://10.1.1.2/ocsp
Aug 21 20:07:32.405: CRYPTO_PKI: no responder matching this URL; create one!
Aug 21 20:07:32.405: OCSP: (A003E)OCSP Get Response command
Aug 21 20:07:32.406: CRYPTO_PKI: http connection opened
Aug 21 20:07:32.406: CRYPTO_PKI: OCSP send header size 132
Aug 21 20:07:32.406: CRYPTO_PKI: sending POST /ocsp HTTP/1.0
Host: 10.1.1.2
User-Agent: RSA-Cert-C/2.0
Content-type: application/ocsp-request
Content-length: 312
```

```
Aug 21 20:07:32.406: CRYPTO_PKI: OCSP send data size 312
Aug 21 20:07:32.409: OCSP: (A003E)OCSP Parse HTTP Response command
Aug 21 20:07:32.410: OCSP: (A003E)OCSP Validate DER Response command
Aug 21 20:07:32.410: CRYPTO_PKI: OCSP response status - successful.
Aug 21 20:07:32.410: CRYPTO_PKI: Decoding OCSP Response
Aug 21 20:07:32.411: CRYPTO_PKI: OCSP decoded status is GOOD.
Aug 21 20:07:32.411: CRYPTO_PKI: Verifying OCSP Response
Aug 21 20:07:32.413: CRYPTO_PKI: Added 11 certs to trusted chain.
Aug 21 20:07:32.413: ../VIEW_ROOT/cisco.comp/pki_ssl/src/ca/provider/revoke/ocsp/ocsputil.c(547)
: E_NOT_FOUND : no matching entry found
Aug 21 20:07:32.413: ../VIEW_ROOT/cisco.comp/pki_ssl/src/ca/provider/revoke/ocsp/ocsputil.c(547)
: E_NOT_FOUND : no matching entry found
Aug 21 20:07:32.414: CRYPTO_PKI: (A003E) Validating OCSP responder certificate
Aug 21 20:07:32.415: CRYPTO_PKI: OCSP Responder cert doesn't need rev check
Aug 21 20:07:32.415: CRYPTO_PKI: response signed by a delegated responder
Aug 21 20:07:32.416: CRYPTO_PKI: OCSP Response is verified
Aug 21 20:07:32.416: CRYPTO_PKI: (A003E) OCSP revocation check is complete 0
Aug 21 20:07:32.416: OCSP: destroying OCSP trans element
Aug 21 20:07:32.416: CRYPTO_PKI: Revocation check is complete, 0
Aug 21 20:07:32.416: CRYPTO_PKI: Revocation status = 0
Aug 21 20:07:32.416: CRYPTO_PKI: Remove session revocation service providers
Aug 21 20:07:32.416: CRYPTO_PKI: Remove session revocation service providers
Aug 21 20:07:32.416: CRYPTO_PKI: (A003E) Certificate validated
Aug 21 20:07:32.417: CRYPTO_PKI: Populate AAA auth data
Aug 21 20:07:32.417: CRYPTO_PKI: Selected AAA username: 'admin1'
Aug 21 20:07:32.417: CRYPTO_PKI: Anticipate checking AAA list: 'CERT'
Aug 21 20:07:32.417: CRYPTO_PKI: Checking AAA authorization
Aug 21 20:07:32.417: CRYPTO PKI AAA: checking AAA authorization (CERT, admin1, <all>)
Aug 21 20:07:32.417: CRYPTO_PKI_AAA: pre-authorization chain validation status (0x400)
Aug 21 20:07:32.417: CRYPTO_PKI_AAA: post-authorization chain validation status (0x400)
Aug 21 20:07:32.417: CRYPTO_PKI: (A003E)chain cert was anchored to trustpoint SSH, and chain
validation result was: CRYPTO_VALID_CERT
Aug 21 20:07:32.417: CRYPTO_PKI: destroying ca_req_context type PKI_VERIFY_CHAIN_CONTEXT,ident
32, ref count 1
Aug 21 20:07:32.417: CRYPTO PKI: ca reg context released
Aug 21 20:07:32.417: CRYPTO_PKI: (A003E) Validation TP is SSH
Aug 21 20:07:32.417: CRYPTO_PKI: (A003E) Certificate validation succeeded
Aug 21 20:07:32.418: CRYPTO_PKI: Rcvd request to end PKI session A003E.
Aug 21 20:07:32.418: CRYPTO_PKI: PKI session A003E has ended. Freeing all resources.
Aug 21 20:07:32.418: SSH2 0: Verifying signature for user 'admin1' in SSH2_MSG_USERAUTH_REQUEST
Aug 21 20:07:32.418: SSH2 0: Received a chain of 2 certificate
Aug 21 20:07:32.418: SSH2 0: Received 0 ocsp-response
Aug 21 20:07:32.418: CRYPTO_PKI: found UPN as admin1@example.com
! Certificate status verified successfully
Aug 21 20:07:32.419: SSH2 0: Client Signature verification PASSED
Aug 21 20:07:32.419: SSH2 0: Certificate authentication passed for user 'admin1'
Aug 21 20:07:32.419: SSH2 0: authentication successful for admin1
Aug 21 20:07:32.470: SSH2 0: channel open request
Aug 21 20:07:32.521: SSH2 0: pty-req request
Aug 21 20:07:32.521: SSH2 0: setting TTY - requested: height 25, width 80; set: height 25, width
80
Aug 21 20:07:32.570: SSH2 0: shell request
Aug 21 20:07:32.570: SSH2 0: shell message received
Aug 21 20:07:32.570: SSH2 0: starting shell for vty
Aug 21 20:07:32.631: SSH2 0: channel window adjust message received 8
```

```
如果admin1的證書被吊銷:
```

```
Aug 21 19:39:52.081: CRYPTO_PKI: OCSP Response is verified
Aug 21 19:39:52.081: CRYPTO_PKI: (A0024) OCSP revocation check is complete 0
Aug 21 19:39:52.082: OCSP: destroying OCSP trans element
Aug 21 19:39:52.082: CRYPTO_PKI: Revocation check is complete, 0
Aug 21 19:39:52.082: CRYPTO_PKI: Revocation status = 1
Aug 21 19:39:52.082: CRYPTO_PKI: Remove session revocation service providers
Aug 21 19:39:52.082: CRYPTO_PKI: Remove session revocation service providers
Aug 21 19:39:52.082: CRYPTO_PKI: (A0024) Certificate revoked
Aug 21 19:39:52.082: %PKI-3-CERTIFICATE_REVOKED: Certificate chain validation has failed. The
certificate (SN: 750000001B78DA4CC0078DEC0700000000001B) is revoked
Aug 21 19:39:52.082: CRYPTO_PKI: (A0024)chain cert was anchored to trustpoint Unknown, and chain
validation result was: CRYPTO_CERT_REVOKED
Aug 21 19:39:52.082: CRYPTO_PKI: destroying ca_req_context type PKI_VERIFY_CHAIN_CONTEXT,ident
18, ref count 1
Aug 21 19:39:52.082: CRYPTO_PKI: ca_req_context released
Aug 21 19:39:52.083: CRYPTO_PKI: (A0024) Certificate validation failed
```
## 相關資訊

• PKI配置指南:

[https://www.cisco.com/c/en/us/td/docs/ios-xml/ios/sec\\_conn\\_pki/configuration/15-mt/sec-pki-](/content/en/us/td/docs/ios-xml/ios/sec_conn_pki/configuration/15-mt/sec-pki-15-mt-book.html)[15-mt-book.html](/content/en/us/td/docs/ios-xml/ios/sec_conn_pki/configuration/15-mt/sec-pki-15-mt-book.html)

- ISE上的TACACS配置示例: [https://www.cisco.com/c/en/us/support/docs/security/identity-services-engine/200208-](/content/en/us/support/docs/security/identity-services-engine/200208-Configure-ISE-2-0-IOS-TACACS-Authentic.html) [Configure-ISE-2-0-IOS-TACACS-Authentic.html](/content/en/us/support/docs/security/identity-services-engine/200208-Configure-ISE-2-0-IOS-TACACS-Authentic.html)
- [技術支援與文件 Cisco Systems](https://www.cisco.com/c/zh_tw/support/index.html)